# 东南大学研究生成绩单(中文) 自助打印指南

### 一、 打印机摆放地点

九龙湖校区:纪忠楼一楼中间大厅

四牌楼校区:逸夫建筑馆一楼大厅

丁家桥校区:综合楼一楼大厅

### 二、 打印流程

在自助打印机上选择"刷卡登录",凭一卡通在自助打印机的拍卡区 域拍卡,再在"服务项目"中点击所需要的打印项目,按提示操作即可完 成打印。

#### 三、 打印说明

1、份数:表头为"东南大学研究生成绩单(答辩存档用)"每人限打3 份, "东南大学研究生成绩单(不能用于答辩存档)"每人限打2份;

2、条件:答辩存档用的成绩单在打印时需完成培养计划要求的全部学分、 通过培养方案规定的必修环节、完成学位论文开题等各个培养环节;不能用 于答辩存档的成绩单是根据打印时的时间节点显示已获得的各培养环节的成 绩,不一定具备答辩存档要求。

3、用途:答辩存档用成绩单:其中2份用于粘贴在学位申请书的成绩栏 区域,粘贴时表头不得裁剪,如过大可折叠,另1份在答辩后交给学院管学生 档案的辅导员存档。不能用于答辩存档的成绩单可用于就业或其它用途,打印 后请保留原件,交给用人单位时可使用复印件。

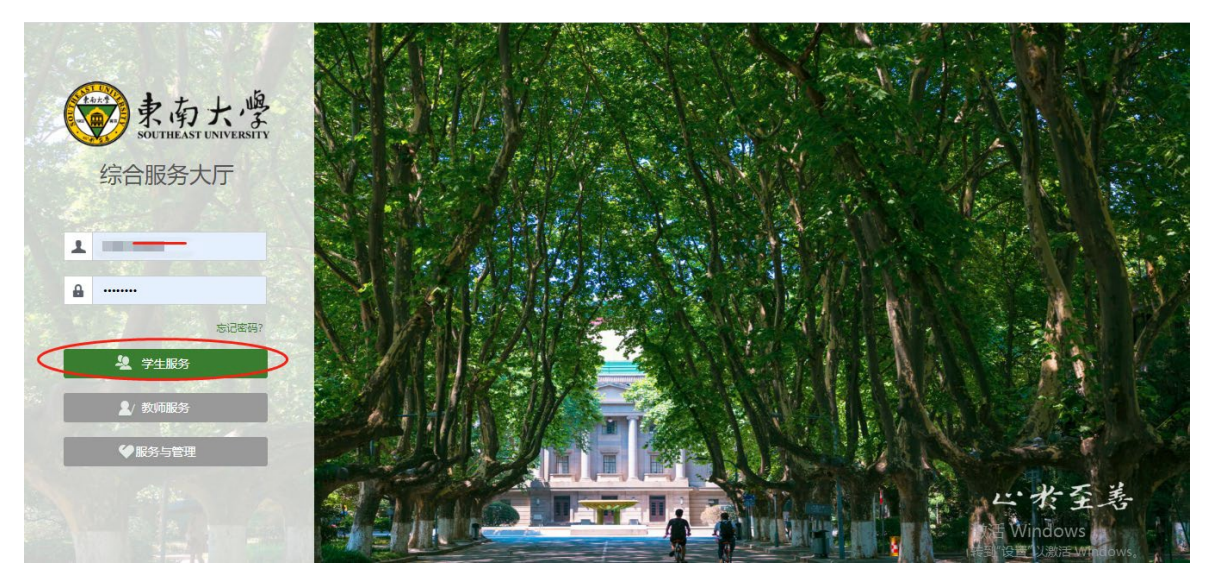

注:推荐使用 360 极速浏览器极速模式或谷歌浏览器。如存在界面无法加 载或信息展现不及时的情况,请清除浏览器缓存后重新登录。

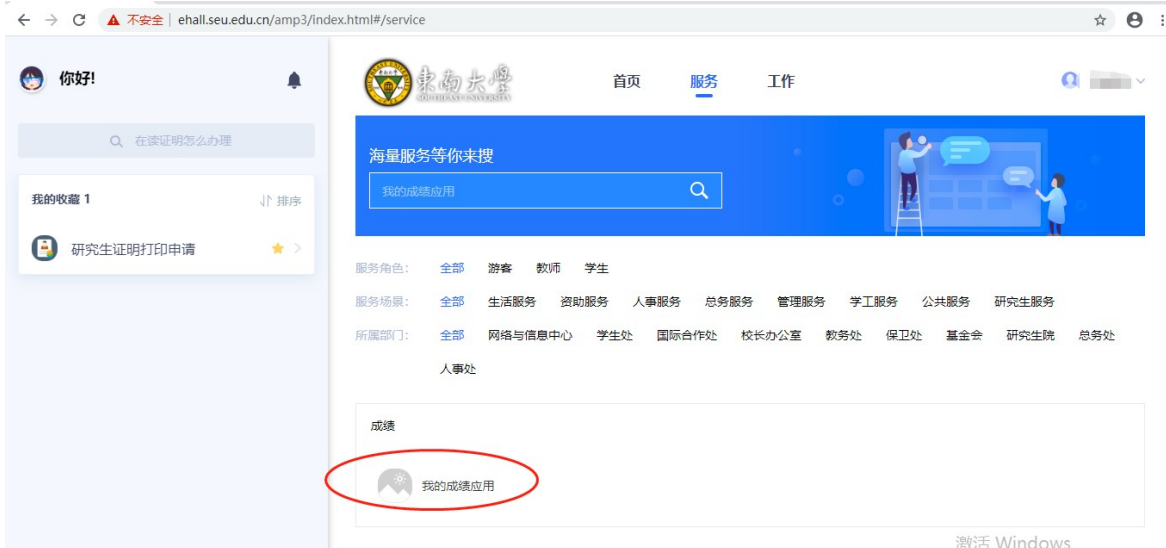

## 四、 问题反馈

如果打印过程中遇到问题,可以拨打 52090048 进行咨询。